# **BOOT11 PDP-11 Bootstrap from DECsystem-10 over a DL10**

September 1980

BOOT11 Version 4A(46)

**digital equipment corporation • marlboro, massachusetts** 

First Printing, March 1978 Revised, September 1980

The information in this document is subject to change without notice and should not be construed as a commitment by Digital Equipment Corporation. Digital Equipment Corporation assumes no responsibility for any errors that may appear in this document.

The software described in this document is furnished under a license and may only be used or copied in accordance with the terms of such license.

No responsibility is assumed for the use or reliability of software on No responsibility is assumed for the use of reflability of software on<br>equipment that is not supplied by DIGITAL or its affiliated companies.

# Copyright  $\circled{C}$ , 1978, 1980, Digital Equipment Corporation. All Rights Reserved.

The postage-prepaid READER'S COMMENTS form on the last page of this document requests the user's critical evaluation to assist us in preparing future documentation.

The following are trademarks of Digital Equipment Corporation:

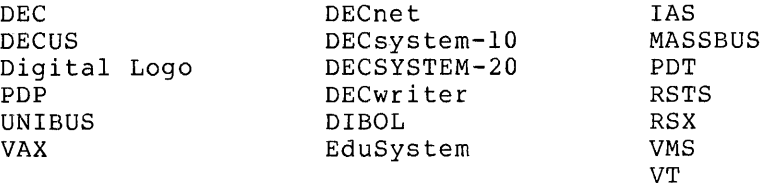

# CONTENTS

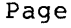

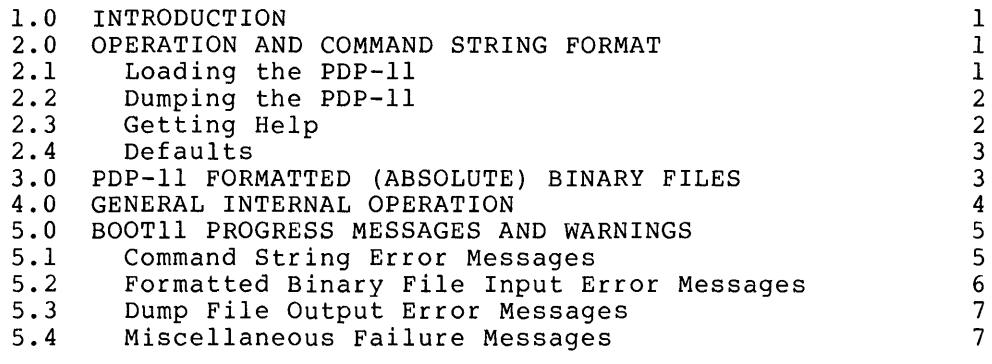

INDEX

Index-l

# 1.0 INTRODUCTION

BOOTll is a bootstrap program designed to load or dump programs from the DECsystem-lO into a PDP-II through the DECsystem-lO/PDP-ll Data Link (DL10). The two main functions of BOOTll are:

1. Loading a program into PDP-II memory from a DECsystem-lO disk file or the DECsystem-10 paper tape reader.

NOTE

BOOTll reads ONLY formatted binary PDP-II files.

2. Dumping the contents of PDP-II memory to a DECsystem-lO disk file as a formatted ASCII file suitable for listing on a line printer.

I

BOOTll runs in user mode under the DECsystem-lO time sharing system, for II I and in doct mode dhact the background of the bhating system. buffers and for the common memory area the DL10 provides to the PDP-II. BOOTll "locks" itself in DECsystem-lO memory and does I/O instructions direct to the DLIO hardware. To run BOOTll, you must be logged in as [1,2] and have privileges for the TRPSET and LOCK functions of TOPS-IO.

# 2.0 OPERATION AND COMMAND STRING FORMAT

The program BOOTll normally resides in the system SYS: you enter R BOOTll, the program responds by typing area. When

FILE:

and waits for some typed input, which must be terminated by a carriage return. The expected input is a standard DECsystem-lO file descriptor followed by switches telling BOOTll what to do.

- 2.1 Loading the PDP-II
	- /LOAD:S Load the PDP-II from the specified DECsystem-lO file and set the starting address to the octal value S (do not START). If :S is omitted, the starting address of the input file is used.
	- /START:S Load the PDP-II from the specified DECsystem-lO file and start the  $-11$  at octal location  $S$ . If :S is not present, the default :S is the starting address from the file loaded. If the starting address from the file or from :S is odd, do /LOAD<br>and do not start. This is the default if no This is the default if no switches are used.
	- /CLEAR:C Zero PDP-II memory from location 0 to C-l. /CLEAR can be used with /LOAD or /START to zero -11 memory before loading. If:C is omitted, clear all memory.
- /IMAGE Read the PDP-II load file in /IMAGE mode. The PDP-II assemblers can write binary files into the DECsystem-10 file system in either a "packed" or<br>an "unpacked" format. The /IMAGE switch tells The /IMAGE switch tells<br>d" form. Reading from BOOT11 to assume "unpacked" form. the paper tape reader automatically sets the /IMAGE switch so the file is read in "unpacked" format.
- /PORTNO:P Do the specified operation for PDP-II number P. (PDP-11's  $0-3$  are on DL10#0; 4-7 are on DL10#1.) BOOTII requires that the port number be explicitly given when there is more than one PDP-lIon all the DL10's on the system.

/CLEAR, /IMAGE and /PORTNO can be used with /LOAD or /START. /LOAD and /START cannot be used together. Any switch can be abbreviated but the abbreviation must be unique.

For example, to load the file DN8703 over port number 2, respond to the "File:" prompt with:

File: SYS:DN8703/PORT:2

To clear the PDP-lIon port number 3, respond to the "File:" prompt with:

File: /CLEAR/PORT:3

2.2 Dumping the PDP-II

I

I

I

I

- /DUMP:M Dump PDP-II memory starting at octal location M into the specified DECsystem-10 file. If :M is omitted, 0 is assumed.
- /END:N N-1 is the last address of the dump. If :N is omitted, the highest available address is assumed.
- /PORTNO:P Do the specified operation for PDP-II number P.  $(PDP-11's \t0-3 are on DL10#0; 4-7 are on DL10#1.)$ BOOTII requires that the port number be explicitly given when there is more than one PDP-lIon all system DL10's.

These three switches can be used together. /DUMP is required for dumping.

For example to dump the memory of the PDP-lIon port number 0 onto the file called DN2X, respond to the "File:" prompt with:

File: DN2X/DUMP/PORT:0

2.3 Getting Help

/HELP Read and type SYS:BOOTII.HLP. the help text from file

2

#### 2.4 Defaults

Defaults are assumed for any parts of the file descriptor or switch values not explicitly specified. They are:

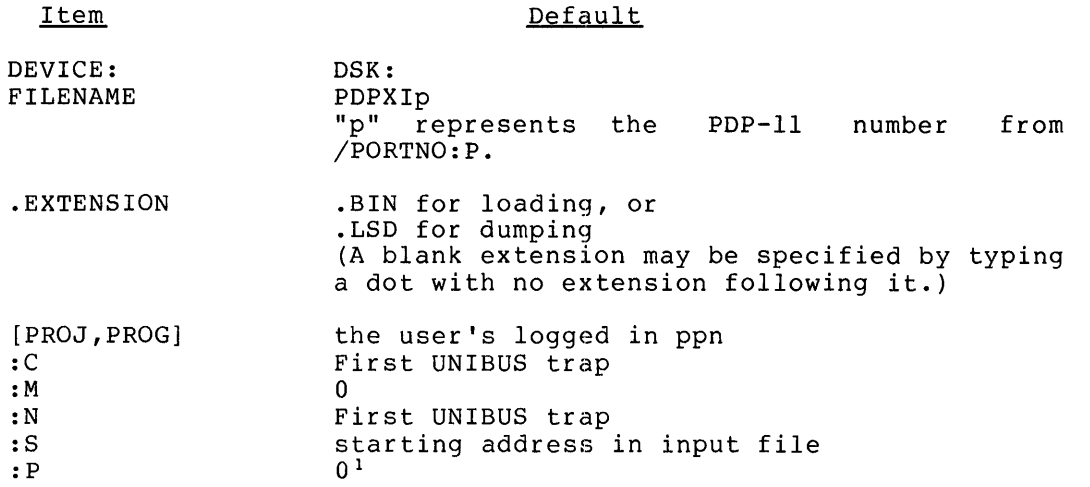

I

If no switches are specified, BOOTll defaults to /START. If the entire input command is omitted and only a carriage return is typed, the default action is:

DSK:PDPXIO.BIN/START/PORTNO:Ol

The simplest dump is /D. The defaults expand to:

DSK:PDPXIO.LSD/DUMP:O/END:first UNIBUS trap/PORTNO:Ol

The switches can be abbreviated so long as the abbreviation is unique.

# 3.0 PDP-II FORMATTED (ABSOLUTE) BINARY FILES

BOOTll reads only PDP-II formatted binary files. These files may be produced by:

- 1. MACRO-II (which runs on the PDP-II). The .ENABL ABS pseudo-instruction or the /EN:ABS switch in the command string produces the binary output in formatted binary form.
- 2. MACDLX (which runs on the DECsystem-10). The .ABS pseudo-instruction gives formatted binary output. The output can be directed to the file system or to paper tape. The  $/I$ switch in the command string gives "unpacked" formatted binary.
- 3. MACYll (which runs on the DECsystem-lO). The .ENABL ABS pseudo-instruction, the .ABS pseudo-instruction (not preferred), and the /EN:ABS switch in the command string can be used to give formatted binary output. The II command string switch give formated sinary output.

BOOTll requires that the port number be explicitly given when there is more than one PDP-11 on all DL10's on the system.

- 4. LINK (running on the PDP-II) loads relocatable binary files and produces formatted binary output.
- 5. LNKXll, the DECsystem-lO executable version of LINK, reads relocatable binary files for the PDP-II and produces formatted binary output. The II command string switch gives "unpacked" binary output.

There are two versions of formatted binary output produced by MACDLX, MACYll and LNKXll: packed and unpacked. The packed variation is the normal default and consists of four 8-bit frames of formatted binary output packed into one DECsystem-lO word. (The packed binary files are very conveniently stored in the DECsystem-lO file system.) The packed format cannot be punched onto paper tape directly with any current program other than the paper tape spooler. QUEUE's /TAPE: ELEVEN switch tells the spooler to unpack the packed data for the paper tape punch.

The unpacked variation consists of one 8-bit frame per DECsystem-lO word and is produced by using the  $/I$  command string switch. The "unpacked" variation is the required form of the binary data if it is to be punched onto paper tape either directly or with PIP. (If PIP is used, PIP's /I switch is required.)

BOOTll reads either "packed" or "unpacked" binary data. For "unpacked" data, the /IMAGE switch is required. If BOOTll reads an unpacked data, the *finadi* switch is required. If Boothi reads an<br>"unpacked" file from the file system without the /IMAGE switch, it detects an error and prints a warning message, sets the /IMAGE switch and starts the loading operation over again. When reading from the paper tape reader, BOOTll always sets the /IMAGE switch itself, so no IIMAGE switch is required in the command string.

PDP-II paper tapes in formatted binary may be transferred to the -10 file system for future use. The tape should be placed in the DECsystem-lO paper tape reader with the read head in the blank tape area after the punched title, if any, and before the binary data. (The start of the binary data is indicated by a frame of 1 followed by a frame of 0.) PIP, with the /I switch, copies the tape into the file system. Files transferred this way are in the "unpacked" format. Use the /IMAGE switch in BOOTll.

#### 4.0 GENERAL INTERNAL OPERATION

BOOTll uses the DLIO hardware to load, clear, or dump PDP-II memory and to start or stop the PDP-II processor itself.

The PDP-II console panel has a "remote control cable" that plugs into the DLIO. This cable enables the DLIO to toggle the PDP-II HALT and START switches remotely, to examine the state of PDP-II power, and to determine if the PDP-II is running or is stopped. When the DLIO starts the PDP-II, the DLIO sends the starting address to the PDP-II over the UNIBUS. The starting address (100002) is an area of -11 memory to which the DL10 responds and supplies data from DECsystem-10 memory cores. In effect, a PDP-II program is started which executes out of DECsystem-lO memory. This PDP-II program is part of BOOTll and has the major function of transferring data from the -10 to the -11 for loading and clearing operations, or from the -11 to the -10 for the dumping operation. BOOTll either supplies data to the -11 from the formatted binary input file, or takes the PDP-II core image and writes an -11 dump file on some -10 device.

As it executes, BOOTll issues status messages (see below). Error messages are generated for certain malfunctions. These messages are listed in the next section.

# 5.0 BOOTll PROGRESS MESSAGES AND WARNINGS

- " PDP-11 loading from file: DSK: DN8727. BIN [1,4] The PDP-II is being loaded with the formatted binary input file data.
- " PDP-11 loaded
- " PDP-11 started Loading is complete and the PDP-II is now executing code in its own memory.
- " PDP-11 dumping to file: DSKP:ABCD.LSD[35,5135,WORK] PDP-II memory is being dumped into a DECsystem-lO file.
- .. PDP-II dumped
- " CLEARING PDP-11 PDP-II memory is being zeroed.
- % File zero byte count--trying again in /IMAGE mode This warning message indicates that the formatted ints warning message indicates end the formatted is really "unpacked ll data. BOOTll sets the /IMAGE switch and tries to load the file again in the "unpacked" format.
- %DAEMON UUO error while trying to append to ERROR.SYS. Program does not have privileges required. You must be logged in as [1,2] to run BOOTll.
- ?Error While trying to append to ERROR.SYS you do not have the privileges required to run BOOTll.

# 5.1 Command String Error Messages

- ? Can't /CLEAR and /DUMP at the same time PDP-II memory cannot be cleared and dumped at the same time because /CLEAR zeroes memory. Thus these two switches cannot be used together.
- ? Can't /LOAD and /DUMP at the same time These two switches have contradictory effects and cannot be used together.
- ? Can't do both /LOAD and /START /START automatically /LOADs /START automatically /LOADs the PDP-11 from the<br>specified DECsystem-10 file. Used together, these two switches are redundant. Used together, these two
- ? Port number must be 0-7 When the total number of PDP-II's which exist on all DLIO's on the system is greater than one, BOOTII requires that the user give an explicit port number in the range 0-7 (0-3 denote ports on the first DLIO, 4-7 denote ports on the second DLIO if it exists).
- ? AMBIGUOUS SWITCH--TYPE /H FOR HELP The user has typed a switch abbreviation which is not unique.  $/H$  will print out the HELP file of defined commands and switches.
- ? UNKNOWN SWITCH--TYPE /H FOR HELP The user has typed a switch that BOOTII does not recognize. /H will print out the HELP file.
- ? COMMAND ERROR--TYPE /H FOR HELP The command string is incorrect. /H will print out the HELP file.

#### S.2 Formatted Binary File Input Error Messages

- ? CAN'T OPEN THE INPUT DEVICE The input device does not exist or is in use. refer to the DECsystem-IO Monitor Calls Manual.) (Also
- ? LOOKUP FAILED The input file is not found, is read protected, or the input device cannot do input. (Also refer to the DECsystem-IO Monitor Calls Manual.)
- ? EOF AT START OF FILE GROUP This and the next five EOF failures occur when the end of the input file is reached and more data are required for the binary format.
- ? EOF AFTER FILE CONSTANT 1<br>? EOF DURING DATA IN FILE G
- ? EOF DURING DATA IN FILE GROUP<br>? EOF FOUND WHEN LOOKING FOR CHI
- ? EOF FOUND WHEN LOOKING FOR CHECKSUM<br>? EOF DURING FIRST BYTE OF A WORD
- ? EOF DURING FIRST BYTE OF A WORD
- ? EOF DURING SECOND BYTE OF A WORD
- ? INPUT FILE READ ERROR

I

- ? FILE GROUP HAS JUNK INSTEAD OF CONSTANT 0 This and the next five messages indicate that the input binary file is not in the correct data format.
- ? FILE GROUP HAS JUNK INSTEAD OF CONSTANT 1<br>? FILE GROUP BYTE COUNT LESS THAN 6
- ? FILE GROUP BYTE COUNT LESS THAN 6<br>? JUNK BITS IN INPUT FILE
- JUNK BITS IN INPUT FILE
- ? JUNK IN INPUT FILE--MAY NOT BE /IMAGE MODE Reading a "packed" formatted input file with the /IMAGE switch will normally produce this message. Try again without the /IMAGE switch.

? JUNK AFTER START GROUP Not enough zero 8-bit frames are on the end of the file. A paper tape torn too close to the end of the binary data will give this message. Leave at least ten zero frames on the tape end (at least one inch or 2. Scm) .

? CHECKSUM FAILURE The data check in the binary file is wrong.

# 5.3 Dump File Output Error Messages

- ? CAN'T OPEN THE OUTPUT DEVICE The output device does not exist or is in use. refer to the DECsystem-lO Monitor Calls Manual.) (Also
- ? ENTER FAILED The output file is being modified or the file or the UFD is write protected. (Also see the DECsystem-lO Monitor Calls Manual.)
- ? OUTPUT DEVICE ERROR Insufficient room exists on the output device for the (Refer to the DECsystem-10 Monitor Calls Manual.)
- ? FILE CANNOT BE WRITTEN Error from -10 on output file. cause. Hardware may be the

#### 5.4 Miscellaneous Failure Messages

? LOCK FAILURE n The notation n represents one of the following error codes:

Code

Condition

I

- o Either the LOCK monitor call does not exist in the system, or the requested LOCK function has not been implemented (the function may not have been defined in MONGEN or the appropriate feature test switch may be turned off.)
- 1 The job has no LOCK privileges.
- 2 Doing the LOCK monitor call would make it impossible to run the largest existing nonlocked job.
- 3 Locking the job would cause the amount of unlocked memory to be less than CORMIN. (Ask the operator to SET CORMIN n to a smaller value.)
- 4 The mode of locking requested exec virtual memory but the allowable amount of exec mapping has been exhausted.
- 5 An illegal subfunction argument has been supplied.
- 6 The specified page is unavailable.

For further description of these error conditions, see the section on error codes for the LOCK monitor call in the Decsystem-lO Monitor Calls Manual.

 $\bar{z}$ 

#### ? PORT SWITCH REQUIRED

BOOTll requires that the port number be explicitly given when the total number of PDP-II's existing on all OLIO's on the system is greater than one. If BOOTll is not given a port switch and determines that one is required (e.g., PDP-II's exist on ports 0, 1, and 2), it responds with

PDPll'S EXIST ON PORTS 012 ? PORT SWITCH REQUIRED FILE:

to which the user should re-enter the command string and include the appropriate port number.

? NXM IN -11 MEMORY The PDP-II had a bus trap failure. This usually results from trying to load or dump more PDP-II memory than exists.

- ? PDP-II WON'T STOP The DL10 cannot stop the PDP-11. The problem is likely the control cable from the OLIO to the PDP-II.
- ? GETTAB 100 TO FIND UPMP FAILED This GETTAB is used by BOOTll to tell the OLIO where BOOTll got LOCKed in core. This failure indicates that the GETTAB is not defined in the user's monitor.
- ? PDP-II ABSENT OR POWER OFF Either a OLIO is not connected to the DECsystem-lO, or the specified POP-II or its OLIO has its power turned off, or there is no PDP-11 on the specified port.
- ? PDP-II TOOK TOO LONG IN TRANSFER LOOP BOOTll has counters in each wait loop for the PDP-II. The counter counted out too long before the PDP-II completed a step in a DECsystem-lO/PDP-ll transfer operation for /LOAD, /DUMP, or /CLEAR.
- ? TRPSET FAILED The job does not have the privileges for TRPSET, or TRPSET is not built into this version of the monitor.
- ? INSUFFICIENT CORE BOOTll needs more memory and cannot obtain it from the monitor.
- ? NXM OR PARITY ERROR IN -10 MEMORY The OLIO has referenced nonexistent DECsystem-lO memory or has discovered a memory problem.
- ? PDP-ll WON'T START--CHECK HALT SWITCH The DLIO cannot start the PDP-ll within the preset time interval (a few seconds). The usual reason is that the PDP-ll HALT switch is depressed. Check the HALT switch and try again. (Another infrequent cause is a timing problem between the OLIO and PDP-II; another try usually succeeds.)
- ? ADDRESS CHECK OCCURRED DURING UUO PROCESS You are probably using the wrong monitor. You must bring up a current monitor that supports networks to proceed. ? COULDN'T READ SYSTEM'S NAME You are probably using the wrong monitor. ? DLIO NO. X NON-EXISTENT You have either entered the wrong DLIO number, or there is a hardware failure. ? ERROR IN -10 MEMORY A hardware error has occurred; contact Field Service. ? ILLEGAL FUNCTION CODE WAS SPECIFIED This is a DAEMON logging error caused by a software failure. ? IMPOSSIBLE ERROR NUMBER 4 Error caused by software failure. ? INCORRECT NUMBER OF ARGUMENTS FOR UUO Error caused by software failure. ? INVALID FACT ENTRY FORMAT Error caused by software failure during DAEMON logging. ? INVALID PATH SPECIFICATION FOR UUO You may be using the wrong monitor. ? NO PDP-lIs EXIST ON DLIO NO. X You may have a hardware failure or there may be an invalid specification of your hardware configuration. Contact Field Service, and check your MONGEN procedure. ? NXM AT Y .<br>A hardware failure has occurred. Contact Field Service. ? PATH. UUO TO READ DUMP FILE-SPEC FAILED A software error has occurred. You may be using the wrong or noncurrent software. ? PATH. UUO TO READ INPUT FILE FAILED A software error has occurred. You may be using wrong software for your current configuration. ? PDP-II ONLY EXISTS ON PORT P system the or You cannot specify a port number where no PDP-II is connected. ? UNKNOWN DAEMON UUO ERROR CODE This is a DAEMON logging error caused by a software<br>failure. Use a more up-to-date version of the Use a more up-to-date version of the software. ? UNKNOWN ERROR...
	- This usually indicates a software failure. Verify that you are using the correct version of the software.

INDEX

Address, PDP-II starting, 4 Binary files, formatted, 4 packed, 4 relocatable, 4 unpacked, 4 Bootstrap, I Buffers, I/O, I C value, I Cable, remote control, 4 /CLEAR switch, I Common memory, I Console, PDP-II, 4 CORMIN, SET, 7 Data link, I DECsystem-IO memory, 4 Default, device, 3 extension, 3 filename, 3 p, pn, 3 values, 3 Defaults, 3 Device default, 3 Dump file, I Dump PDP-II, I /DUMP switch, 2 /END switch, 2 Error messages, 5, 6, 7 Extension default, 3 Failure messages, 7 File, dump, I Help, 2 load, I Filename default, 3 Files, formatted binary, 4 packed binary, 4 relocatable binary, 4 unpacked binary, 4 Filespec, 2 Formatted binary files, 4 HALT switch, PDP-II, 4 Help file, 2 /HELP switch, 2 I/O buffers, I /IMAGE switch, 2 LINK, 4 LNKXII, 4 Load file, I Load PDP-II, I /LOAD switch, I M value, 2 MACDLX, 3 MACRO-II, 3 MACYII, 4 Memory, common, I DECsystem-IO, 4 PDP-II, 4 Messages, error, 5, 6, 7 failure, 7 progress, 5 warning, 5 N value, 2 P value, 2 P,pn default, 3 Packed binary files, 4 Paper tape reader, 2, 4 PDP-II console, 4 PDP-II HALT switch, 4

PDP-II memory, 4 PDP-II START switch, 4 PDP-II starting address, 4 PIP, 4 /PORTNO switch, 2 Privileges, TOPS-IO, I Progress messages, 5 Pseudo-instructions, 3 QUEUE switch, 4 Reader, paper tape, 2, 4 Relocatable binary files, 4 Remote control cable, 4 S value, I SET CORMIN, 7 /START switch, I START switch, PDP-II, 4 Starting address, PDP-II, 4 Switch, /CLEAR, I /DUMP, 2  $/END$ , 2  $/$ HELP, 2  $/IMAGE$ , 2 /LOAD, I PDP-II HALT, 4 PDP-II START, 4 /PORTNO, 2 QUEUE, 4 /START, I /TAPE, 4 /TAPE switch, 4 TOPS-IO privileges, I UNIBUS, 4 Unpacked binary files, 4 Value, C, I M, 2 N, 2 P, 2 S, I Values default, 3 Warning messages, 5

 $\sim$